# <span id="page-0-5"></span>**Canvas**

**Contents**

- [Overview](#page-0-0)
- [Logging In](#page-0-1)
- [Troubleshooting](#page-0-2)
- [District Specific Information](#page-0-3)
	- [Clawson](#page-0-4)
	- [Farmington](#page-1-0)
	- o [Ferndale](#page-1-1)
	- [Royal Oak](#page-1-2) [West Bloomfield](#page-1-3)
- [Attachments](#page-1-4)
	-

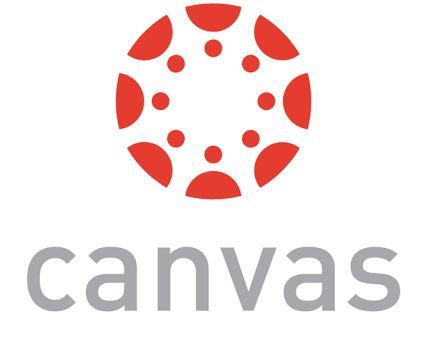

## <span id="page-0-0"></span>**Overview**

Canvas is a web based learning management system created by Instructure that is used in education.

# <span id="page-0-1"></span>Logging In

#### **Service Desk Assistance** ⋒

The Oakland Schools Service Desk can only assist parents with verifying they are logging in with the correct credentials. Any other assistance, requests, or internal Canvas issues should be directed to the appropriate person or building under [District Specific Information](https://support.oakland.k12.mi.us/pages/viewpage.action?pageId=69140725#Canvas-DistrictSpecificInformation).

Staff and students will log into Canvas with their email address and email password. Each district has its own login page that has to be used by that district. You CAN NOT log into Canvas using their generic login portal on their website.

## **District Login Chart**

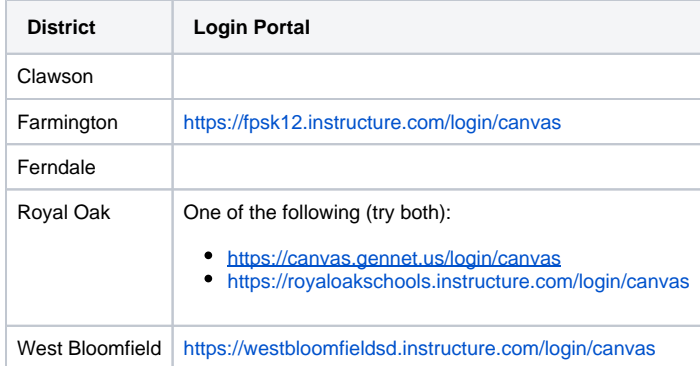

# <span id="page-0-2"></span>**Troubleshooting**

Canvas has a large amount of troubleshooting information located on their website: [https://community.canvaslms.com/t5/Troubleshooting/tkb-p](https://community.canvaslms.com/t5/Troubleshooting/tkb-p/Troubleshooting) [/Troubleshooting](https://community.canvaslms.com/t5/Troubleshooting/tkb-p/Troubleshooting)

# <span id="page-0-3"></span>District Specific Information

#### **Service Desk Assistance** G)

The Oakland Schools Service Desk can only assist parents with verifying they are logging in with the correct credentials. Any other assistance, requests, or internal Canvas issues should be directed to the appropriate person or building under [District Specific Information](https://support.oakland.k12.mi.us/pages/viewpage.action?pageId=69140725#Canvas-DistrictSpecificInformation).

## <span id="page-0-4"></span>Clawson

**Login Portal:**

**Staff Canvas Assistance:** Jill Lapine at [jill.lapine@clawsonschools.org](mailto:jill.lapine@clawsonschools.org)

**Parent Canvas Assistance:** Jill Lapine at [jill.lapine@clawsonschools.org](mailto:jill.lapine@clawsonschools.org)

### <span id="page-1-0"></span>Farmington

**Login Portal:** <https://fpsk12.instructure.com/login/canvas>

#### **Staff Information**

Below are two google doc items that were sent out to staff. In the technology support documentation there are building and district "Canvas Leaders". Building leaders are the first goto, while district leaders should be sought afterwards.

[Canvas Release Memo to Staff](https://docs.google.com/document/d/1ty6UsmHjwO3Bx1ikba7sCezHWmrqOErbtMODrU0F0OY/preview?pru=AAABdEV2AQk*nwq95A1MJrv3DA0gN7BV8g)

[Canvas Technology Support Documentation](https://docs.google.com/document/d/1rkKjNNLGTyhgiIYWG1S7WyjkWu5uFtQC_8O8B1t2Who/edit#heading=h.kh0lxwlnhds8)

### **Parent Information**

Any other Canvas requests or issues need to be directed towards the building the student is assigned to. Each building has an assigned Canvas contact.

#### <span id="page-1-1"></span>Ferndale

**Login Portal:** <https://canvas.gennet.us/login/canvas>

Select the login with google option and then enter district email address and password

Specific Canvas class related issues should be directed towards that class's teacher. For all other issues, or if the classroom teacher directs parents to the Service Desk, staff and parents should contact the person below.

#### **Login Portal:**

**Staff Canvas Assistance:** Tom Maes at [Tom.Maes@Ferndaleschools.org](mailto:Tom.Maes@Ferndaleschools.org)

**Parent Canvas Assistance:** Tom Maes at [Tom.Maes@Ferndaleschools.org](mailto:Tom.Maes@Ferndaleschools.org)

## <span id="page-1-2"></span>Royal Oak

**Login Portal (try both):**

- <https://canvas.gennet.us/login/canvas>
- <https://royaloakschools.instructure.com/login/canvas>

#### **Staff Canvas Assistance:**

- Lisa Shannon at [Lisa.Shannon@royaloakschools.org](mailto:Lisa.Shannon@royaloakschools.org)
- Ben Roeder at [Ben.Roeder@royaloakschools.org](mailto:Ben.Roeder@royaloakschools.org)

#### **Parent Canvas Assistance:**

- Lisa Shannon at [Lisa.Shannon@royaloakschools.org](mailto:Lisa.Shannon@royaloakschools.org)
- Ben Roeder at [Ben.Roeder@royaloakschools.org](mailto:Ben.Roeder@royaloakschools.org)

## <span id="page-1-3"></span>West Bloomfield

**District Overview:** <https://www.wbsd.org/academics/classroom-to-cloud/canvas>

**Login Portal:** <https://westbloomfieldsd.instructure.com/login/canvas>

**Staff Canvas Assistance:** Please Create a Service Desk ticket.

**Parent Canvas Assistance:** Please Create a Service Desk ticket.

## <span id="page-1-4"></span>**Attachments**

#### **[File](#page-0-5) [Modified](#page-0-5)**

PNG File [canvas-by-instructure-logo.png](https://support.oakland.k12.mi.us/download/attachments/69140717/canvas-by-instructure-logo.png?api=v2) Sep 04, 2020 by [Christopher Usiak](    /display/~Christopher.Usiak@oakland.k12.mi.us
)